**Glossary**

**\ x( B)**

#### **Note**:

The definitions used in this glossary pertain only to GreenNet and APC affiliated networks. While some definitions may be generic and applicable to other contexts or other computer networks, the purpose of this glossary is to familiarise you with terms used in this manual and on the APC Networks.

account Your "subscription" to the Network.

account name Same as your "log-in ID" or "User ID". The word you type at the "Login:" prompt; your "electronic name", or "username". Your account name can be no longer than 12 characters, and have no spaces between them.

- address The phrasing you use to write email to another user on any network, including APC. Within APC, the address can take the form of <**username**>**@**<**network**> or <**network**>**:**<**username**>. We have used the first format throughout this manual for the sake of clarity. Note that the **@** or **:** is essential between the suffix and any user-name. The <**network**> part of the address (referred to here as the "suffix") usually takes the form of an abbrevation of the full network name. See individual network details listed in this Glossary.
- Alternex Member of the Association for Progressive Communications (see APC). Located in Rio de Janeiro, Brazil. Identifying suffix is **ax**. Address format is <**user**>**@**<**ax**>. See entry for **address**.
- APC Association for Progressive Communications. Formed in 1987 to promote international communications among organisations and individuals working

#### The GreenNet Manual

in the peace, environmental, conflict resolution, development and aid, human rights, health and public interest communities worldwide. Members include: Alternex in Brazil; Chasque in Uruguay; ComLink in Germany; Ecuanex in Ecuador; GlasNet in Russia; GreenNet in London, England; IGC Networks (PeaceNet, EcoNet, ConflictNet and HomeoNet) in the USA; Nicarao in Nicaragua; NordNet in Sweden; Pegasus Networks in Australia; Web in Canada.

ASCII American Standard Code for Information Interchange. The form in which text characters are handled in most computer systems and networks. ASCII text has no special characters for formatting such as underlined or bold characters, font changes, etc. Network files of ASCII text can be viewed on the screen (as opposed to binary files, which cannot be). In the context of protocols for uploading or downloading, "ascii" means "keep it quick and crude".

ax Identifying suffix for APC member "Alternex". Appears in electronic mail and conferencing as part of the user's address. See entry for **Alternex.**

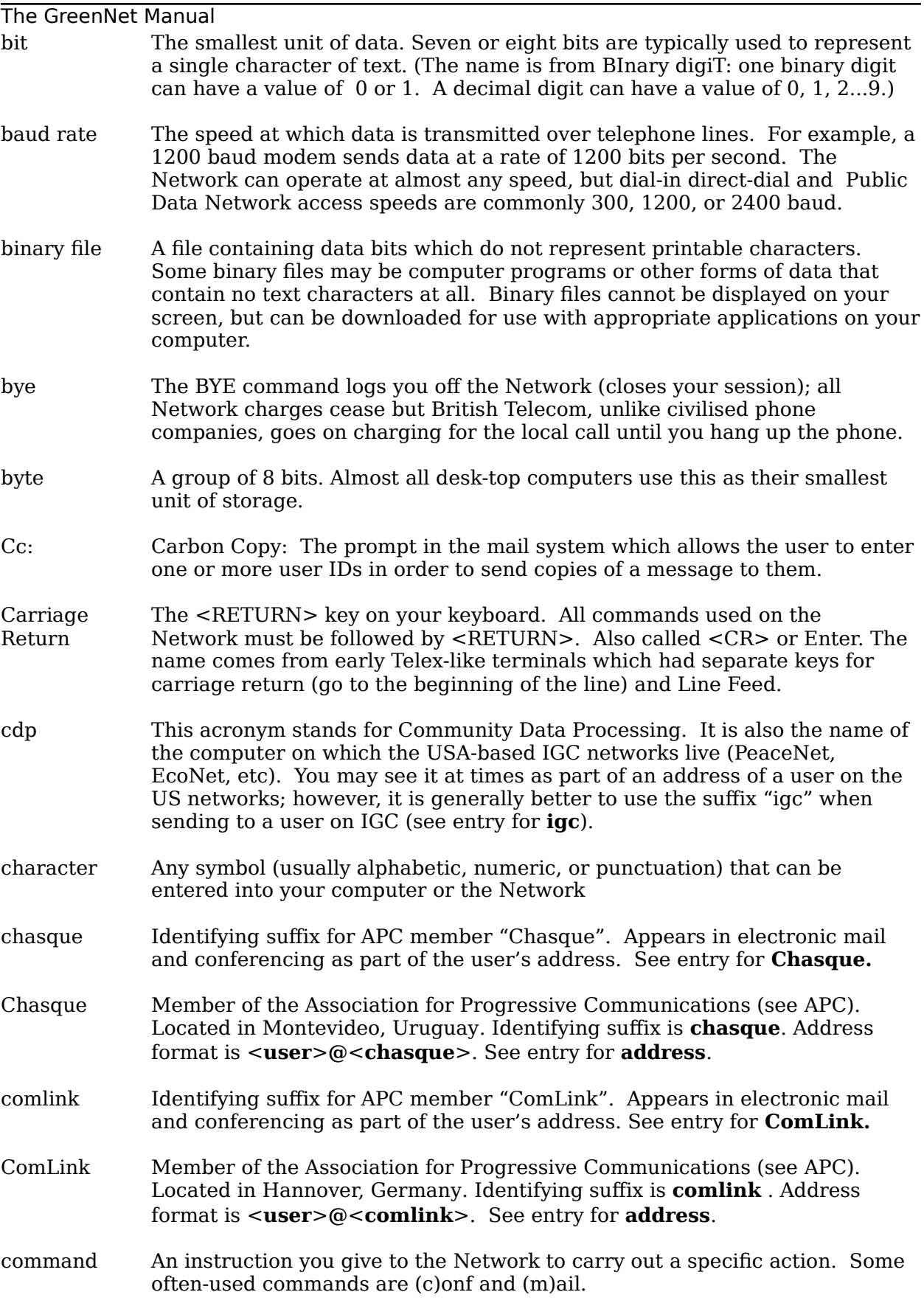

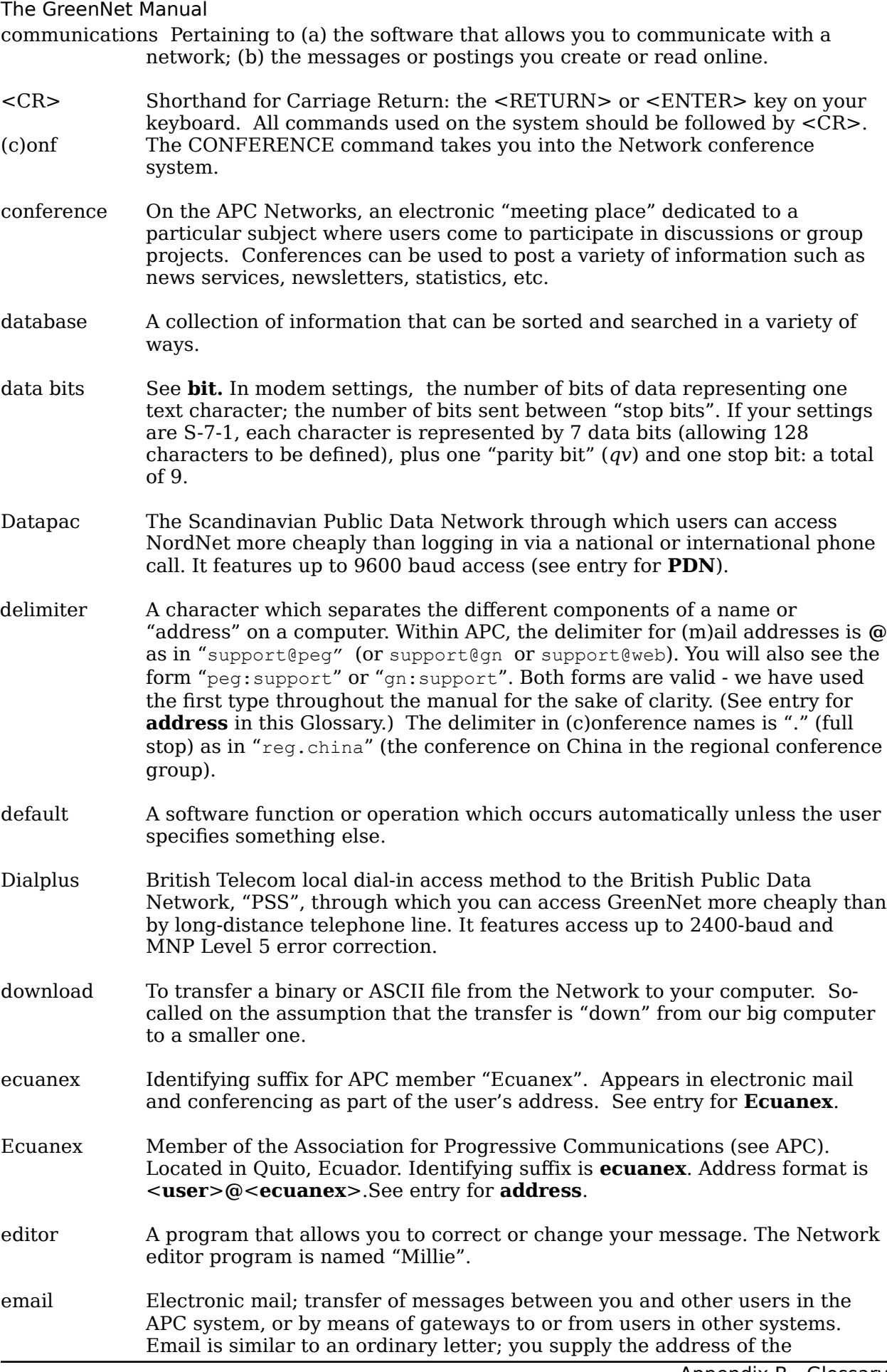

The GreenNet Manual recipient(s) and the

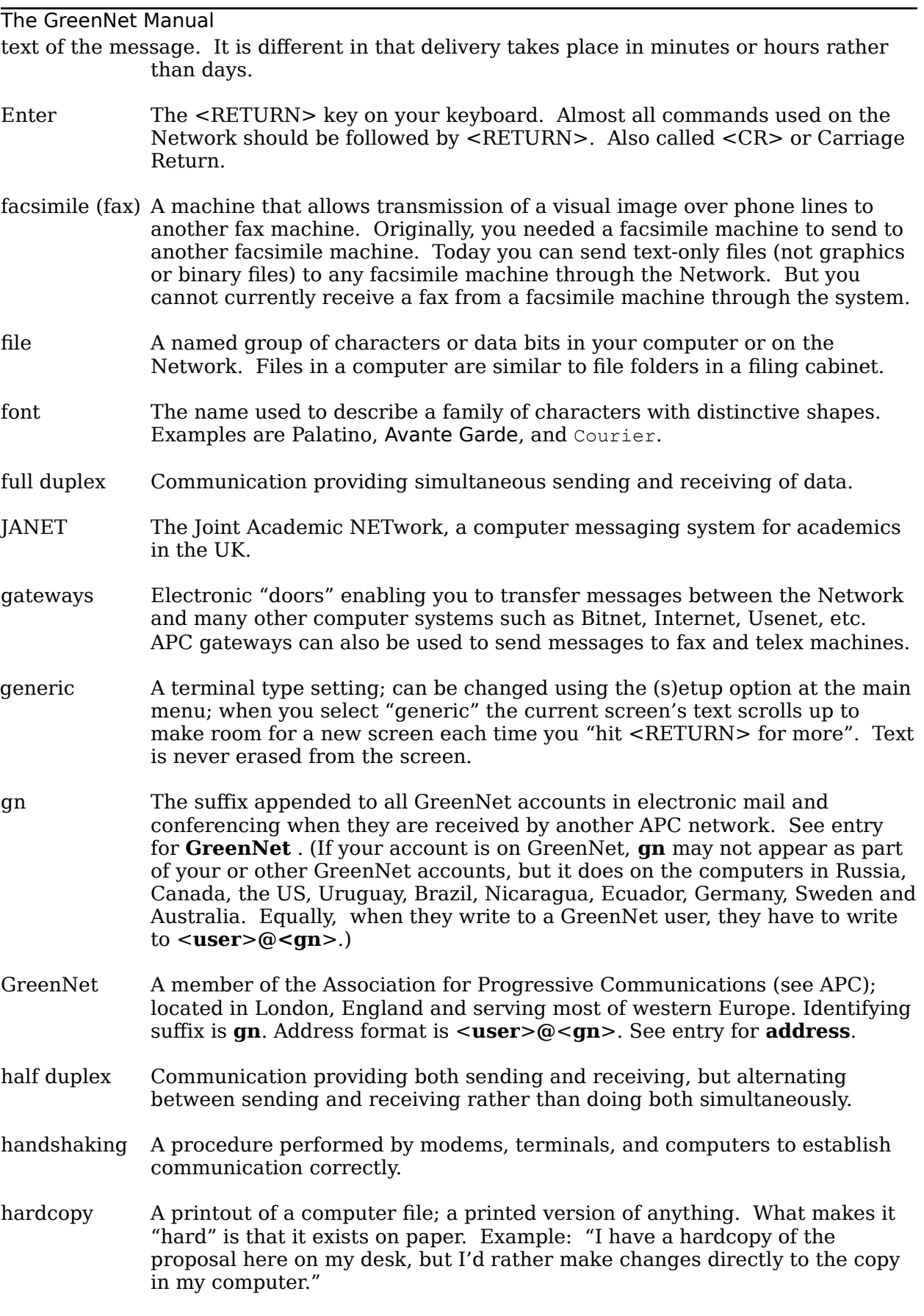

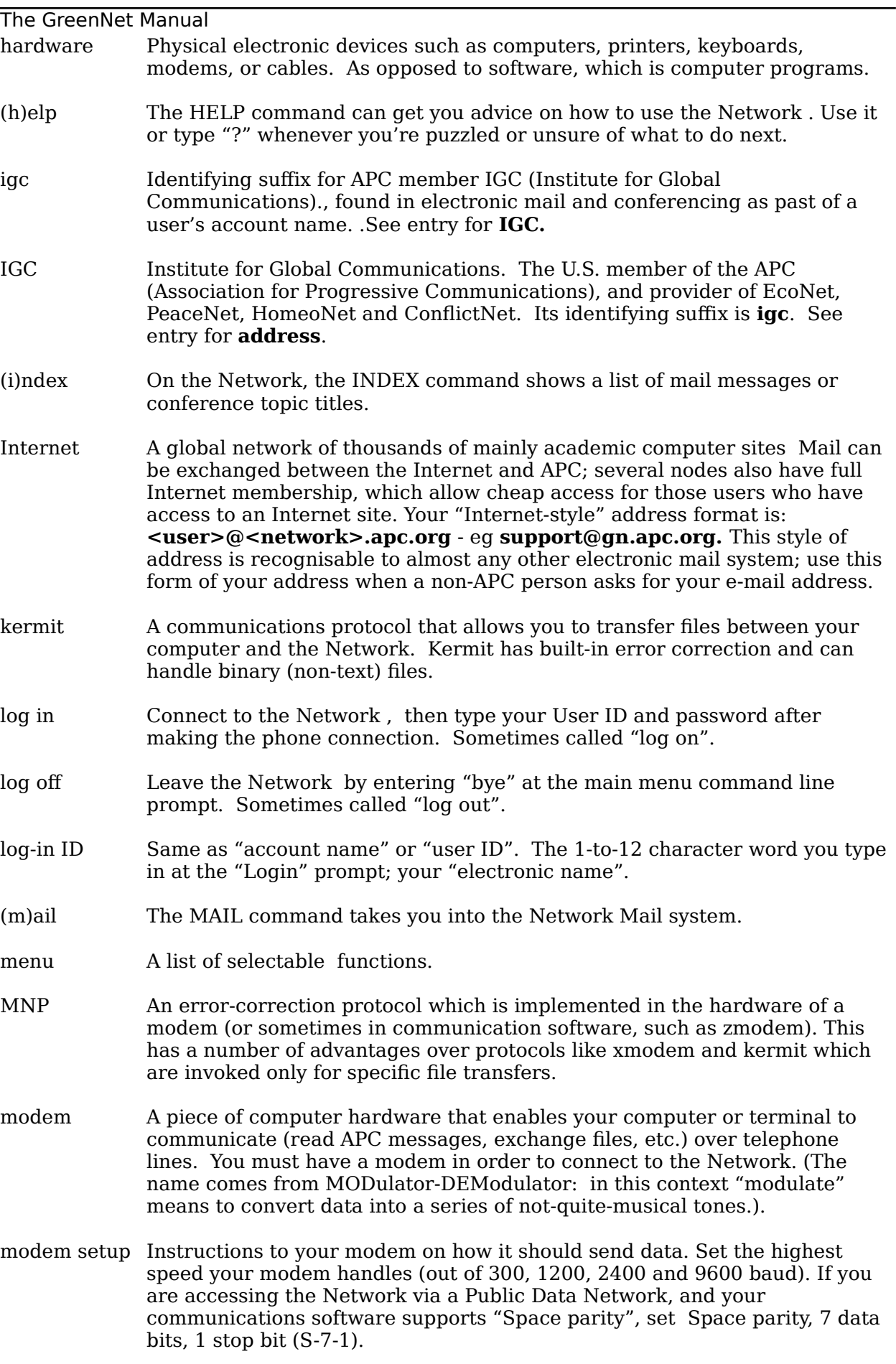

#### The GreenNet Manual

Otherwise, set No parity, 8 data bits, 1 stop bit, (N-8-1). Set full duplex to work correctly with the Network.

- Network In this manual, "the Network" refers to NordNet or GreenNet However, all member networks which form the global network of APC are implicit in this reference.
- network A collection of two or more computers interconnected by telephone lines, coaxial cables, satellite links, radio, and/or some other communication technique.
- nicarao Identifying suffix found in electronic mail and conferencing as part of a user's account name. Identifies user as a member of Nicarao. Address format is <**user**>**@**<**nicarao**>. See entry for **Nicarao**.
- Nicarao Member of the Association for Progressive Communications (see APC). Located in Managua, Nicaragua. Identifying suffix is **nicarao**. See entry for **address**.
- NordNet Also known as PeaceNet Sweden (previously Fredsnatet). A member of the Association for Progressive Communications (see APC); located in Stockholm, Sweden. Identifying suffix is **pns** See entry for **address**.
- offline Work done when your computer is not connected to the Network; referring to being disconnected from the Network. You can save money by preparing your messages offline using your wordprocessing software, and uploading them instead of typing them in by hand while you're connected to (or online with) the Network.
- online Work done on your computer while it's connected to the Network. Examples: "Send me a message online." In other words, send me an email message instead of sending me a letter through the postal service.
- parity In modem setup, the most primitive form of error checking. One extra bit optionally sent with each character: in Even parity the bit is 1 if the character is represented by an even number, 0 if odd; in Space parity it's always 0; in None it's not sent. A parity bit gives an evens chance of detecting an error in a single character.
- password A group of characters known only to you that must be entered as part of logging in to the Network . The password guarantees that only you can access your account. When you type it, the Network responds with "**xxxxxxxx**" to hide it from casual passers-by. You can change your password with the SETUP command. Users of Public Data Networks will also be asked for a password before they are connected to their particular network; this is quite distinct from your own private password you need to give once you've got "through" the PDN into your network.
- PDN Public Data Network (see next entry)

Public Data

Network Service provided by many national and international telecommunications systems which allow local charge rates for a national call when accessing electronic networks. You dial their local number, and your call is switched through to the network you want to connect to. This service is called "Dialplus" in the UK, and "Datapac" in Sweden. It will mean you have to pay a small surcharge to your network, but is invariably cheaper than making a national or international call to log on.

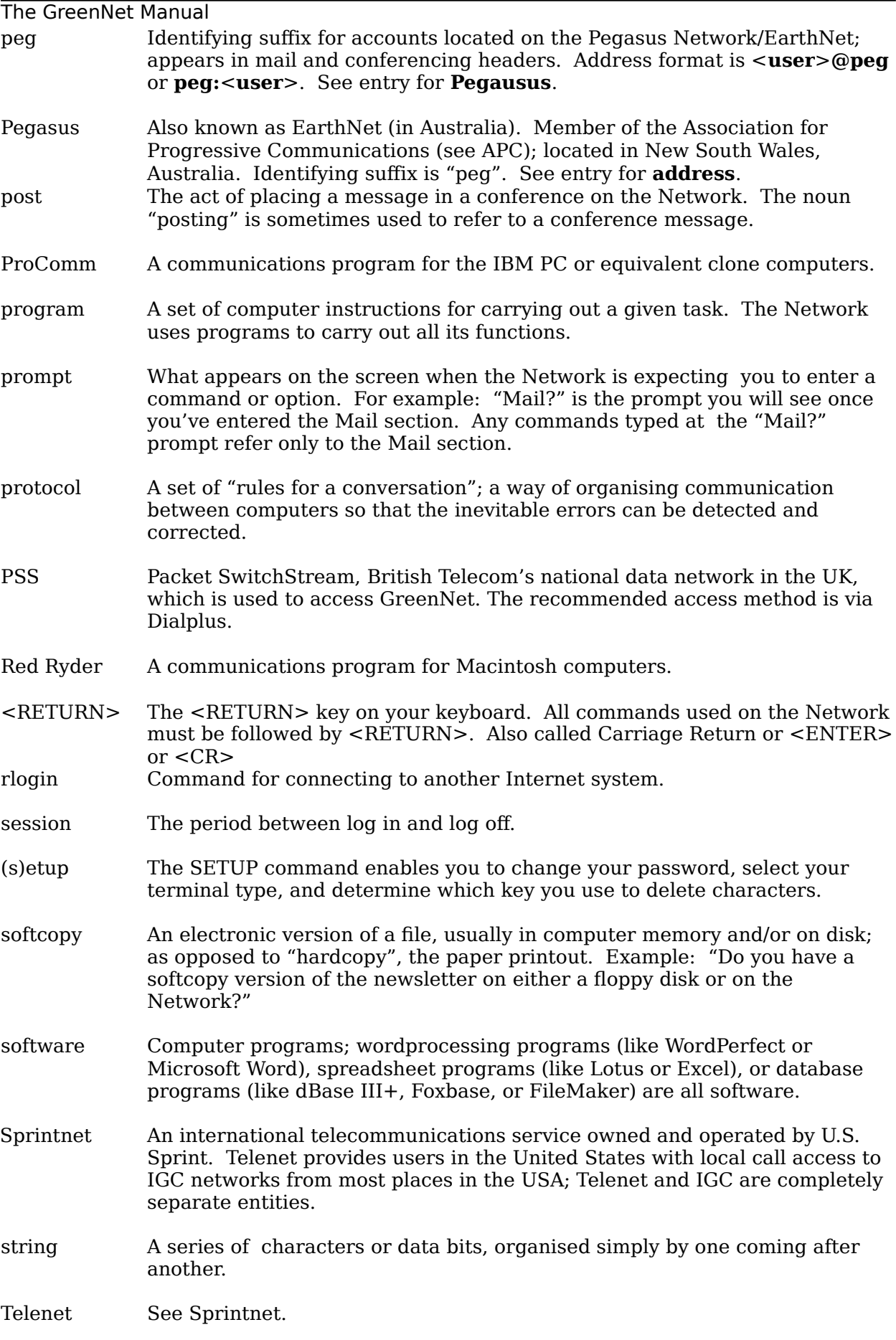

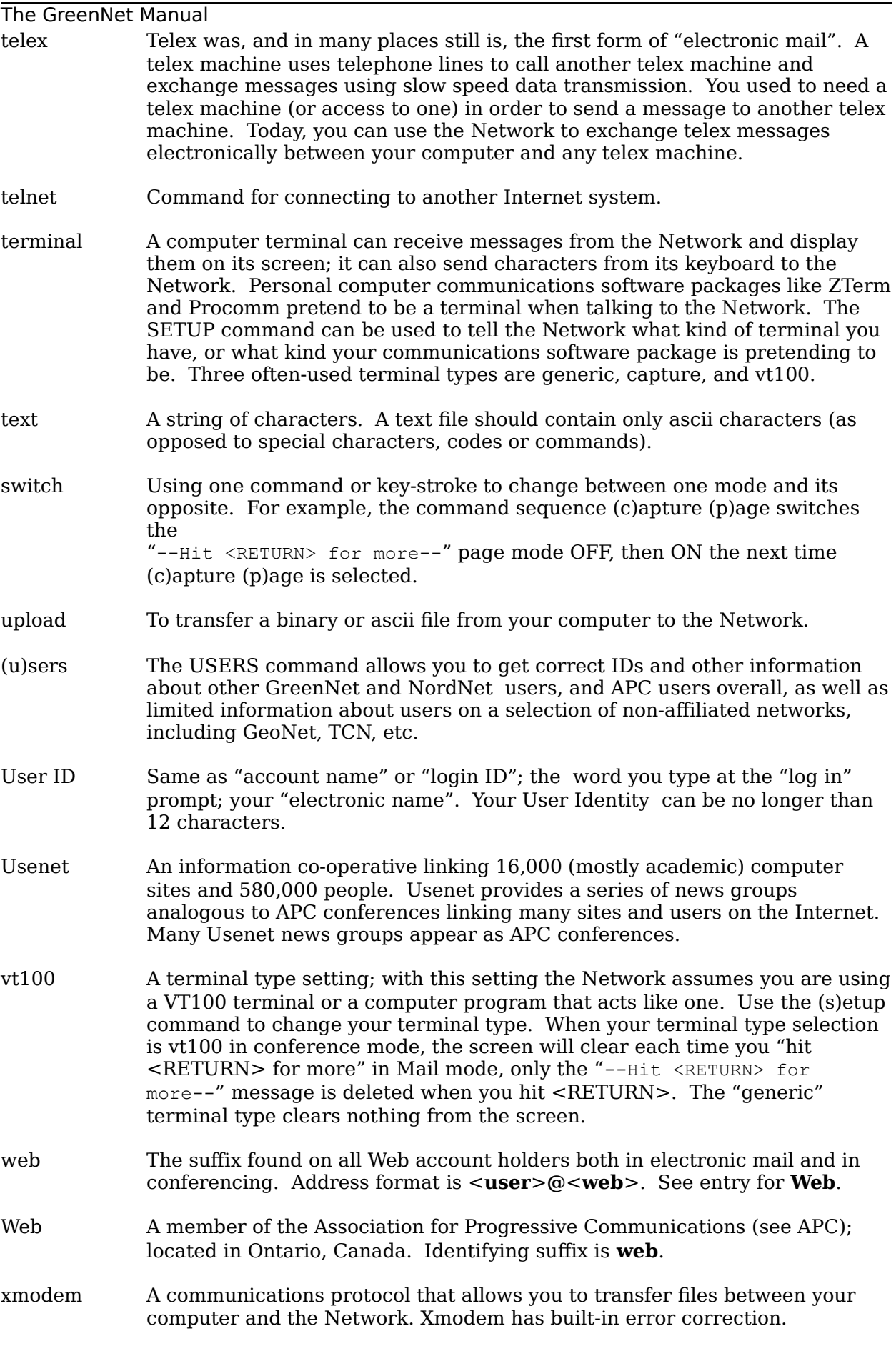

#### The GreenNet Manual

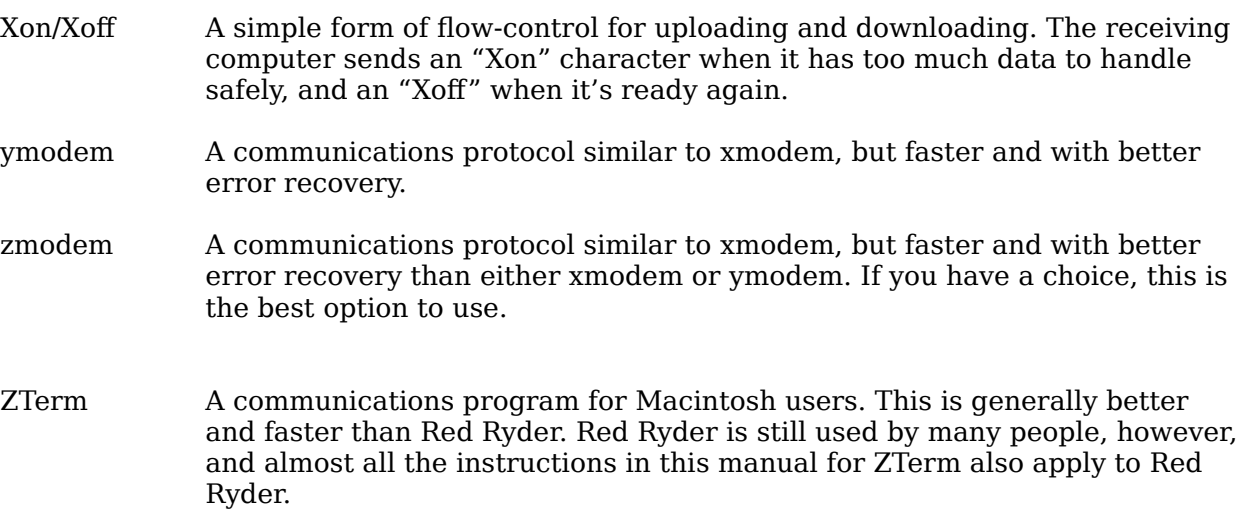

# Index

#### **A**

account 115 Aliases 39 Alternex 1, 36, 115 APC 1, 36, 54, 72, 115 Apple IIe 5 ascii 28, 29, 30, 61, 62, 92, 115 Association for Progressive Communications 1, 115 AT&T Mail 36 Australia 36, 120

#### **B**

backspace 18, 107 116 binary 28, 61, 64, 92 116 Bitnet 5, 118 Brazil 36, 115 break 20 burst 69

#### **C**

call waiting 9 Canada 36 117 commands 20, 21, 40, 59, 71, 88, 89, 96 (c)onf 19, 21, 42 ! 91 % 93, 95 (b)ackward 92 (c)apture 82, 92, 95  $(d)$ ownload 48, 92 (p)age mode 92 (d)elete 58, 92 (e)dit 93 (f)orward 92 (g)o 43, 63, 89, 96 (h)elp 89 (i)ndex 21, 43, 93 (l)ist 90 (m)aintain 21, 49, 91 (n)ext 93 (p)revious 93 (q)uit 56, 91 (r)ead 58, 93 (s)earch 93 (t)opic 93 (u)nread 52, 93 (v)isit 21, 49, 91, 95 (w)rite (f)orward 55, 58, 94 (n)ew 54, 58, 94, 95

(r)eply 53, 58, 94, 95 (s)end copy 55, 94 (y)et 58, 94 - 58, 91  $< 44, 93$  $> 44, 93$  $^{\sim}$  58, 92 e(x)it (f)orget 52, 94 (p)retend 52, 58, 94, 95 (g)o help 5 (h)elp 2, 19, 20 (m)ail 19, 21, 23, 97 (c)apture 82 (d)ownload 29, 30, 97 (p)age mode 29, 31, 38, 97, 100 (d)elete 34, 97 (g)o to folder 32, 98 (h)elp 98 (i)ndex 24, 32, 98 (l)ist 32, 98 (s)torage 98 (n)ext 99 (p)revious 99 (q)uit 99 (r)ead 99 (s)ave 34, 99 (u)nread 24, 99 (und)elete 34, 88, 99 (w)rite 27 (n)ew 38, 100 (r)eply 25, 27, 38, 100 (s)end copy 27, 38, 100 (y)et 33, 100 e(x)it 34, 100 (s)etup 19, 21, 77, 85, 102 (d)elete key 83, 102 (p)assword 78, 102 (q)uit 103 (s)how settings 79 (t)erminal NAME 82 (u)sers 19, 104

The GreenNet Manual (a)ll nets 72 (i)ndividual nets 72  $(\alpha)$ uit 71 e(x)it 71 bye 19, 20, 88 communications software 8, 9 conference directory 90 conferences 5, 19, 21, 41, 93, 117 adding to your list 50, 91 creating 5 deleting from your list 91 deleting responses 58, 92 downloading 48 editing 93 exiting 94 finding 2, 43 index unread topics/responses 93 indexing commands 92, 93 quitting from 91 re-ordering your list 50, 91 reading 58 reading current message 93 reading next message 93 reading next unread topic 93 reading previous message 93 reading topics or responses by number 93 reading unread messages 93 regular list 49, 51 responding to 94 searching for title or author 93 sending email from 53, 94 too many unread topics! 52, 94 topics 42 tracking readership 94 visiting 49, 91 writing new topics 54, 94 copyright 6 CP/M 5

#### **D**

data bit 10 deleting 18, 107 Dialcom 5, 36 disconnecting 19, 20 DOS text 28, 61, 62, 92 117 downloading 3, 20, 25, 29, 30, 31, 48, 53, 61, 82, 92, 97 an entire topic 92 binary 67 one message at a time 92 duplex 10

#### **E**

EcoNet 1, 37

editing 3, 17, 65, 107 adding text 26, 108, 111 changing text 26, 109, 111 deleting a character 107 deleting a line 107, 111 formatting 26, 110 my lines are too long! 110 quitting (aborting) 110 re-read a line 111 replot 107 reviewing text 111 saving 111 see previous line 111 uploading within 112 viewing 25, 112 email 2, 3, 19, 21, 23, 117 accessing user directory from 101 carbon copies 25, 27 deleting messages 34, 97 display next message 99 display previous message 99 downloading messages 29, 97 exiting 100 folders 23, 27, 29, 32, 33, 34, 98, 99, 101 from within conferences 94 leaving 99 listing messages 98 new 23, 24, 27 old 32 reading 24, 99 reading unread messages 24, 99 replying 24, 27, 100 retrieving deleted messages 99 sending messages to a conference 101 tracking 33, 100 unread 24

The GreenNet Manual uploading 28 writing new messages 27, 100 error messages 113 **F** facilitator mode 91, 92 facilitators 5, 43 fax 5, 35, 101, 118 rates 36

120

The GreenNet Manual ftp 28, 63

#### **G**

gateways 5, 35, 36, 118 rates 37 118 GNS Dialplus 13 118

## **H**

help 2, 5, 6, 19, 40, 89, 96 help.norden 5

## **I**

IBM-PC 9, 68 IGC 119 international access 5 Internet 2, 5, 36, 86, 118

# **J**

JANET 118

## **K**

kermit 29, 63, 92, 119

#### **L**

liability 6 logging in 17, 114 logging off 19, 20 login 17 login incorrect 18

#### **M**

Macintosh 9, 68, 81, 121 MacWrite II 62 MCI Mail 5, 36 Millie 108 MNP 119 119 MS Word 62

#### **N**

Nicaragua 36 Nicarao 1, 36, 120

# **P**

parameters 10 parity 10, 12

password 17, 18, 19, 78, 102, 114, 120 PC-Write 62 PDN 10 PeaceNet 1, 36, 37 Pegasus 1, 36, 37, 120 Pico 112 policies 6 ProComm 9, 81, 121 protocols 63, 92

# **R**

Red Ryder 121 responses 42 rlogin 16, 121 rules 6

# **S**

SangoNet 1 shortcuts 38, 58, 75, 93, 95, 100 Sidekick 62 Sprintnet 121 stop bits 10 Sweden 120

# **T**

Telecom Gold 5, 36 Telenet 121 telex 5, 35, 101, 121 telnet 16, 86, 121 terminal setup 3, 18, 19, 21, 77, 79, 85 capture 81, 82, 86 delete key 83, 102 generic 18, 24, 81 vt100 81 TEXT ONLY 28, 61, 62, 92 troubleshooting 113

# **U**

United Kingdom 104 United States 36 uploading 3, 20, 25, 28, 29, 53, 61, 64, 112, 122 Usenet 36, 118, 122 user directory 2, 3, 19, 28, 38, 101, 104 IGC-affiliated networks 104 leaving 104

The GreenNet Manual non-affiliated networks 104 sorting 105 User ID 17, 115, 122 username 17 **V**

vt100 81, 122

#### **W**

Wamani 1 Web 1, 37, 122 welcome 5 Windows 62 word processors 62

WordPerfect for Windows Version 5.1/5.2 62 WordStar 62

# **X**

xmodem 28, 29, 63, 122 Xon/Xoff 10, 12, 122

### **Y**

ymodem 63

# **Z**

zmodem 28, 63, 123 ZTerm 81, 123